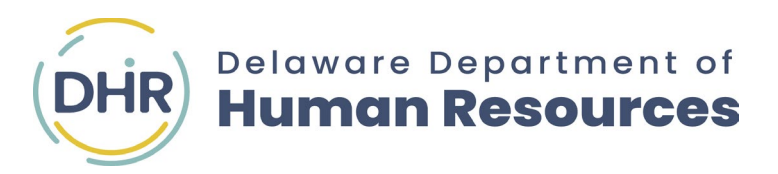

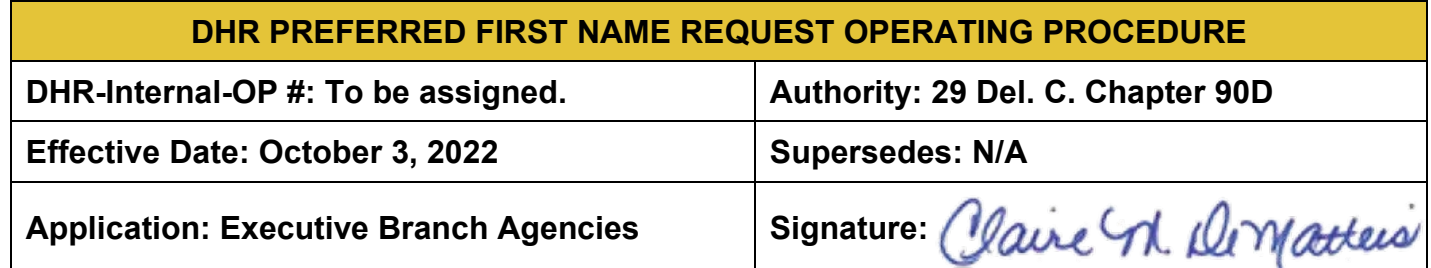

# **1. Eligibility/Application**

The State of Delaware (State) recognizes that employees may prefer to use a name other than their legal name for allowable documents and communications. Employees may opt to specify their preferred first name where legally permissible or where the use of the preferred name is not prohibited by the State. This procedure is for human resources staff that receive requests to modify an employee's legal name to a preferred first name and outlines procedures to update employee personal information in the State's Payroll Human Resources Statewide Technology (PHRST) system.

## **2. Policy/Regulation**

- a. Employees may request to use a preferred first name if such use is not intended to avoid legal obligations, violate state policies, in jest, or for misrepresentation. Preferred first names may not be used for commercial or promotional purposes and thus may not be a company name, group name, or message.
- b. Preferred first names shall not include numerical characters and may contain hyphens.
- c. DHR reserves the right to deny an inappropriate or offensive preferred first name or an excessive number of change requests.
- d. An employee may request to change a preferred first name *no more than twice a year*, from the date of their initial request. Legal names shall be used by default in all cases except where specifically allowed in this policy.
- e. Adding or changing a preferred first name is performed in the "Preferred" field under Additional Names in PHRST by agency human resources staff with an approved form.
- f. The following is a list, although not exhaustive, of where a Preferred first name may be used:
	- Business cards
	- Certificates
	- General mailings
	- Delaware Learning Center records
	- Phone line
	- Building security access card (*Preferred names can be requested for those agencies where the vendor can issue building security access cards with preferred name. Preferred names may be used unless prohibited due to security policies*.)
	- Staff directory
	- State email address

# **PREFERRED FIRST NAME OPERATING PROCEDURE Procedure #:**

- g. The following is a list, although not exhaustive, of where a Legal name must be used:
	- Official Employee Record in PHRST
	- Benefits documents
	- Payroll and tax forms
	- Retirement documents
- h. The following are examples of when a preferred name may be considered:
	- Nickname or shortened derivative of a name e.g., "Sue" for Susan
	- A middle name instead of a first name
	- First and middle initials (e.g., "AJ" for Andrew John)
	- A modified first name for employees transitioning their gender identity.

# **3. Operating Procedures**

# a. **How Employees Request a Preferred First Name**

- 1) Employees may request preferred first name changes through their agency Human Resources office using the [Employee Information Form.](https://dhr.delaware.gov/policies/documents/employee-information-form.pdf)
- 2) Complete Part 4: Name/Preferred Name Change Request section on the [Employee](https://dhr.delaware.gov/policies/documents/employee-information-form.pdf) [Information Form.](https://dhr.delaware.gov/policies/documents/employee-information-form.pdf)
- 3) Answer the question if the request is also to change the employee's State email address.
- 4) Complete Part 6: Acknowledgment section with the name and date of request at the end of the form.
- 5) Employees must submit a copy of the completed [Employee Information Form](https://dhr.delaware.gov/policies/documents/employee-information-form.pdf) to the agency Human Resources Office.

## b. **To request changes to an Employee's State email address**

- 1) HR shall submit a ServiceNow ticket to DTI indicating a preferred name is approved and requested. Note: Okta will take 48 hours for changes and associated import data to synchronize information in my.delaware and id.delaware.
- 2) Agency HR shall verify with the employee after 48 hours from ServiceNow ticket submission to confirm all tiles in my.delaware and id.delaware are updated. If tiles are not updated, Agency HR will follow up on the ServiceNow ticket with: Need Okta Support Team to verify and sync the following employee's legal name and preferred name, followed by the employee's full legal name and employee's preferred first name.
- 3) Once DTI or Agency IT confirms the State email address change, Agency HR will enter the preferred name into the "business email" field of PHRST.

# c. **Adding Employee Legal Name to a Preferred Name to Employee Record in PHRST**

Agency HR shall follow the steps in this subsection to add an employee's preferred name to their employee profile within PHRST.

#### **Step #1:**

Login to the PHRST. Using the NavBar and navigate to Workforce Administration>Personal Information>Biographical>Additional Names

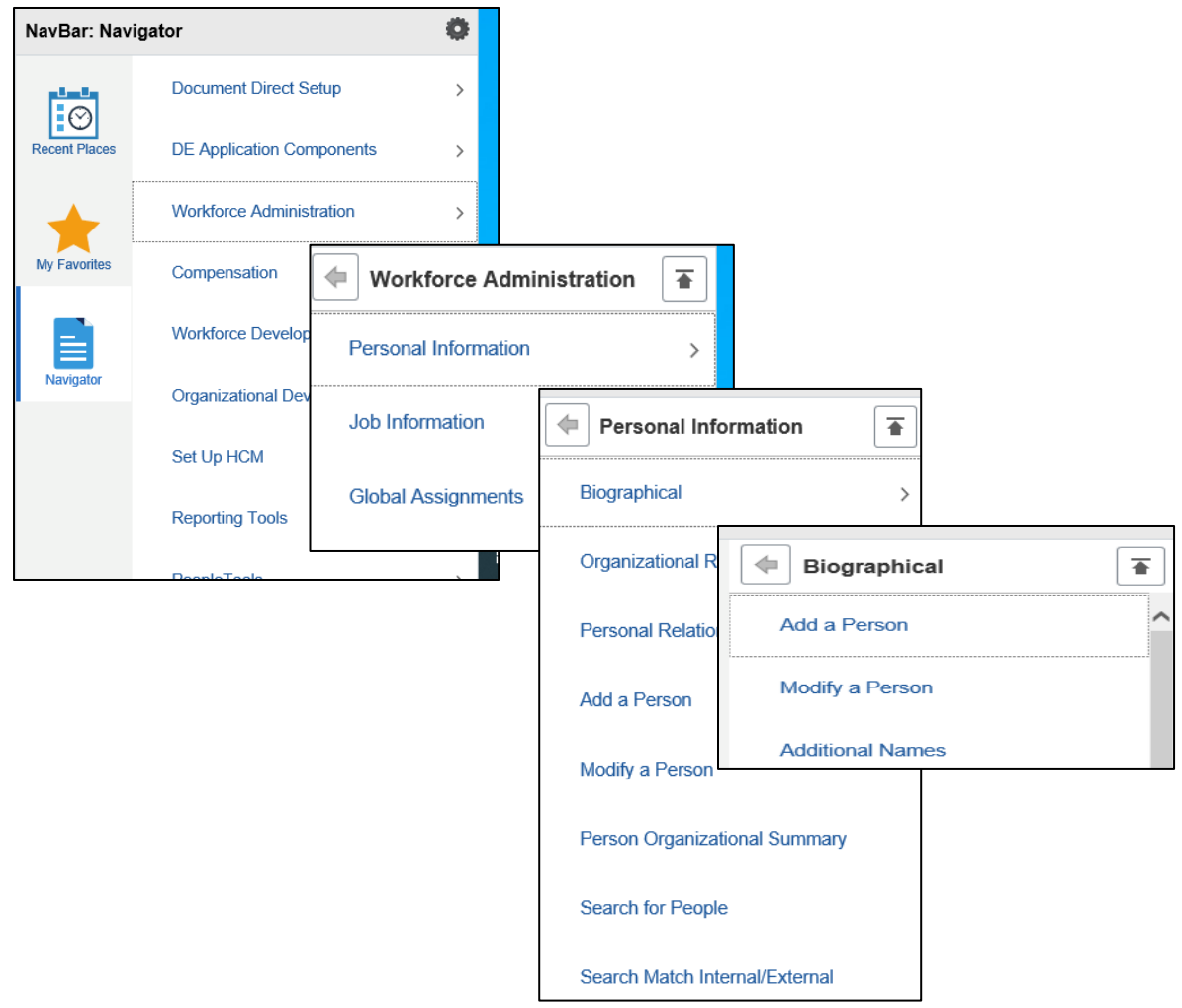

## **Step #2:**

Enter the employee's Employee ID number or name and select the **Search** to locate their profile.

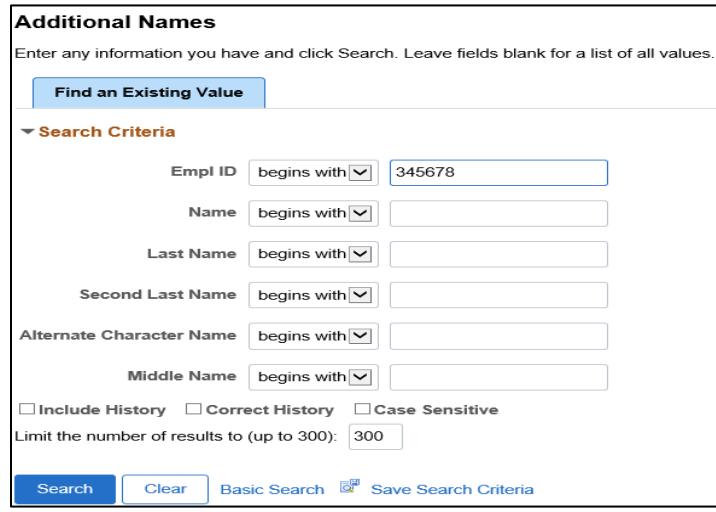

# **Step #3:**

Select the  $\boxed{+}$  icon **next to the View Name History** to add a new row.

#### **Additional Names**

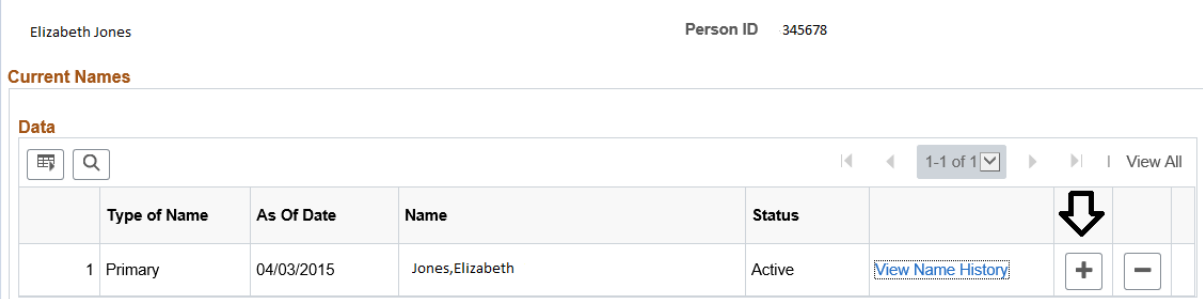

# **Step #4:**

Additional Names

Select **Preferred** as the name type from the drop-down menu. Select the **Add Name Data** hyperlink.

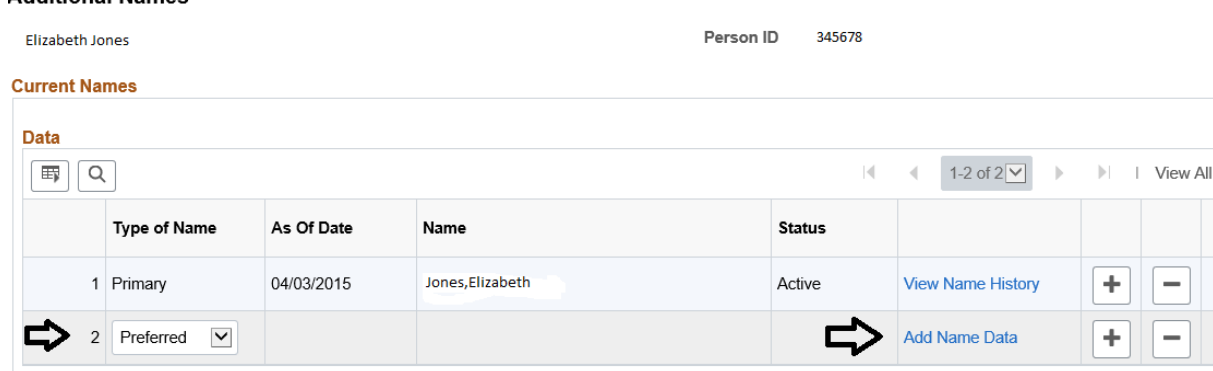

## **Step #5**:

Enter the **Effective Date** and click **Edit Name** hyperlink.

#### **Name History**

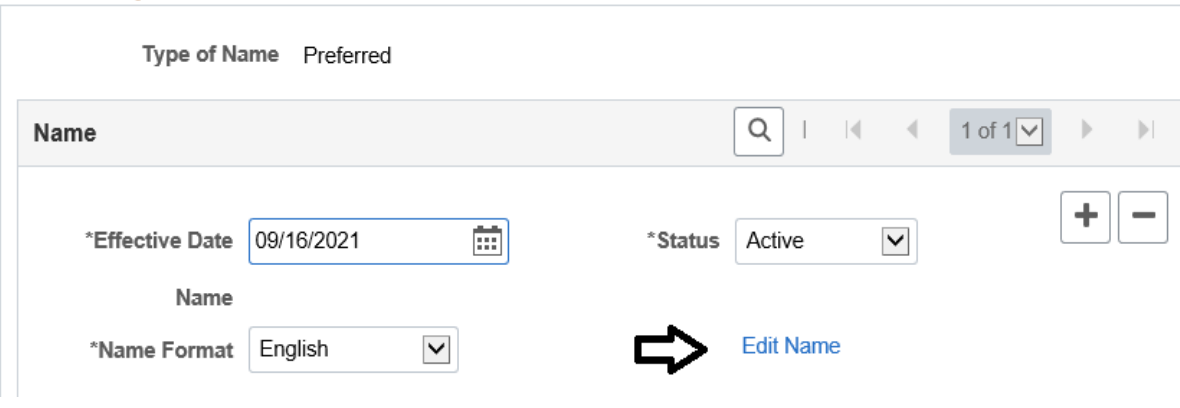

#### **Step #6:**

Enter the employee's Preferred first name in the First Name field, their legal last name in the Last Name field and select the **OK** button to save and return to Name History.

\*Note: **Preferred names only apply to first names**. We do not change an employee's last name unless they legally change their last name.

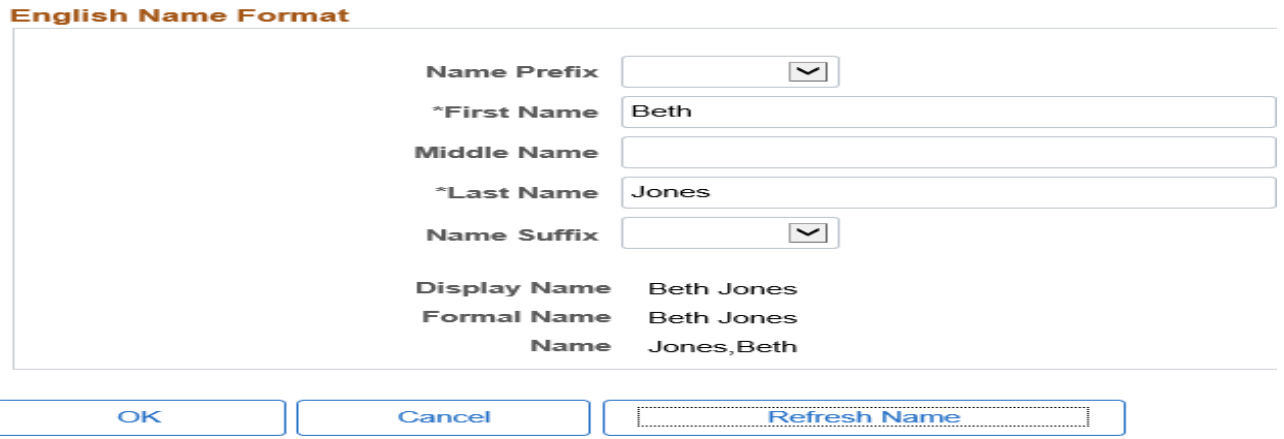

## **Step #7:**

Select the **OK** button to activate the chosen name.

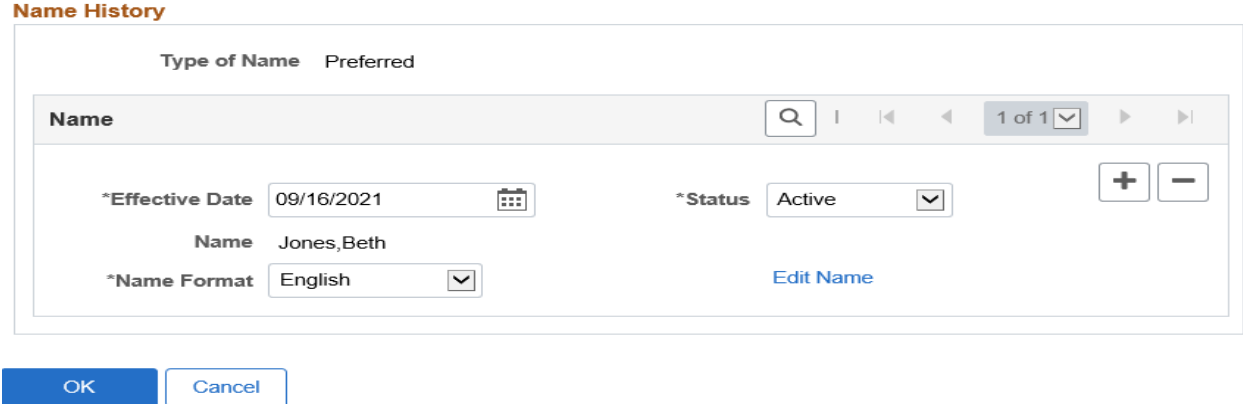

# **Step #8:**

Select the **Save** button to confirm the chosen name.

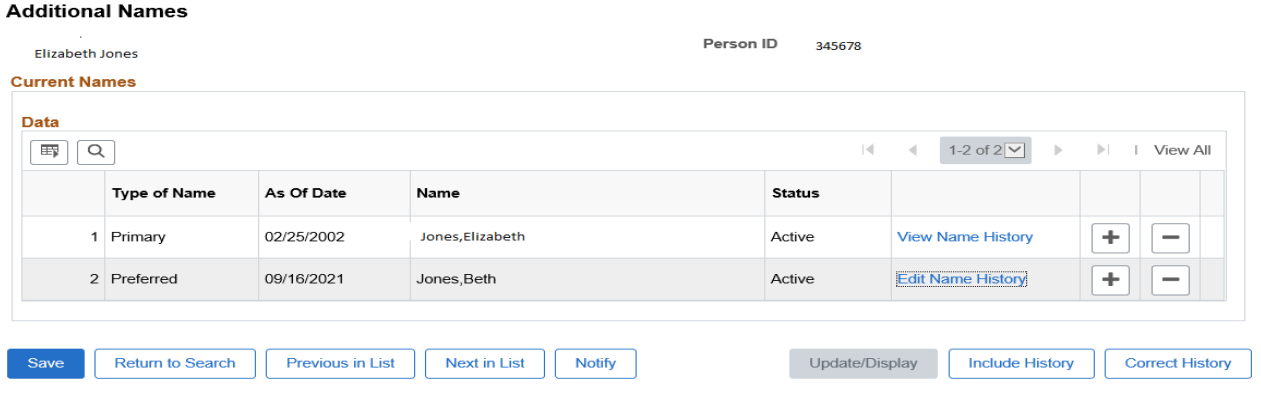

## d. **Revising a Preferred Name in the PHRST Employee Record**

Agency HR shall follow the steps below and on the following pages to update an employee's preferred name to their employee profile within PHRST.

#### **Step #1**

Login to the PHRST. Using the NavBar and navigate to Workforce Administration>Personal Information>Biographical>Additional Names.

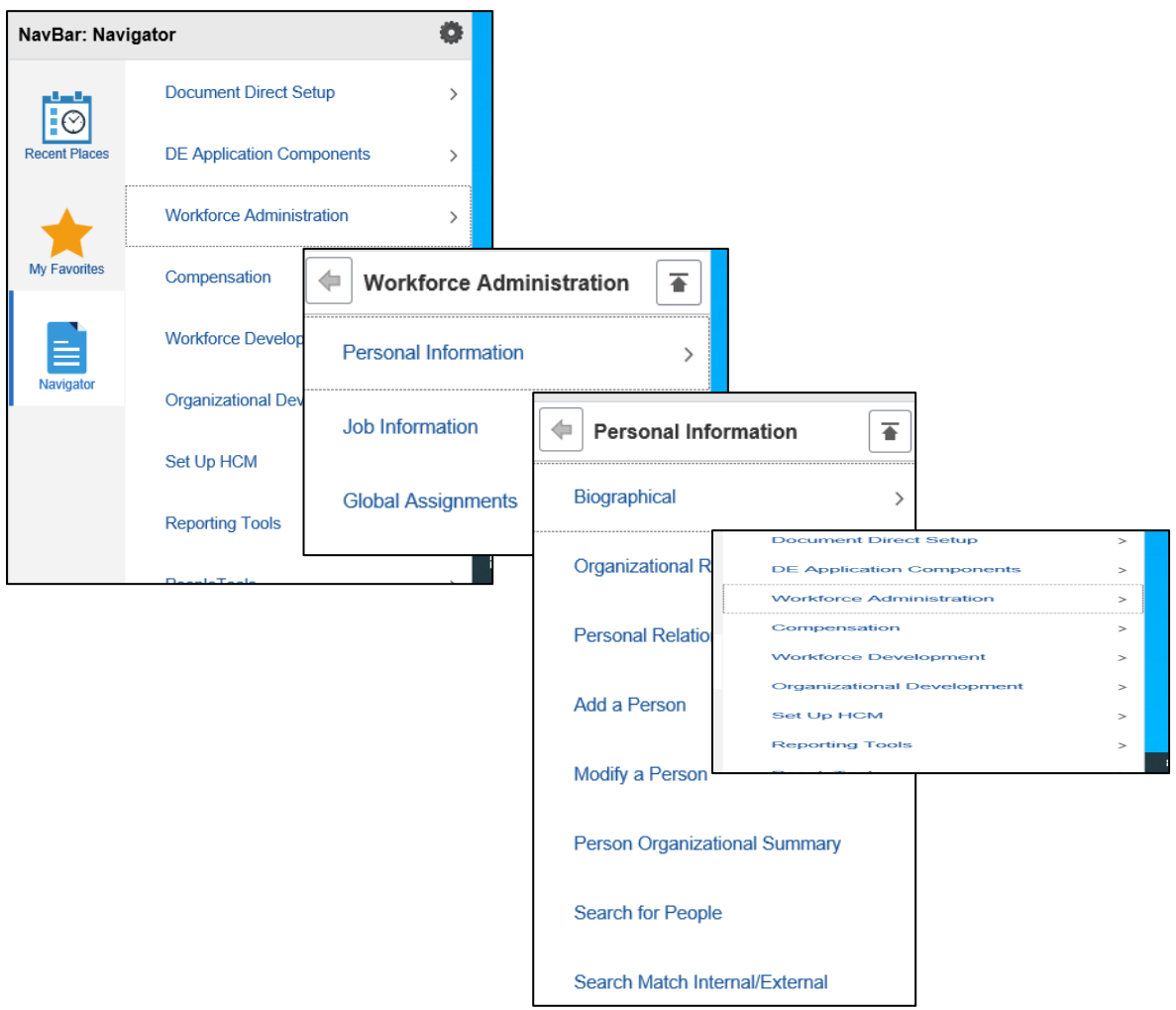

## **Step #2:**

Enter the employee's Employee ID number or name and select the **Search** to locate their profile.

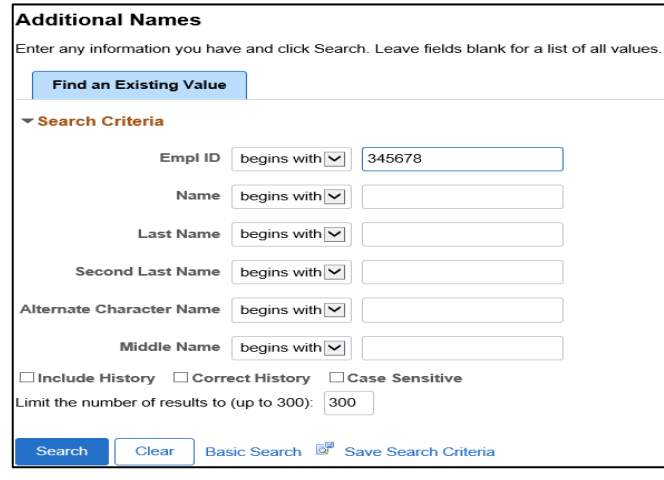

# **Step #3:**  Click **View Name History** hyperlink on the Preferred Type of Name row.

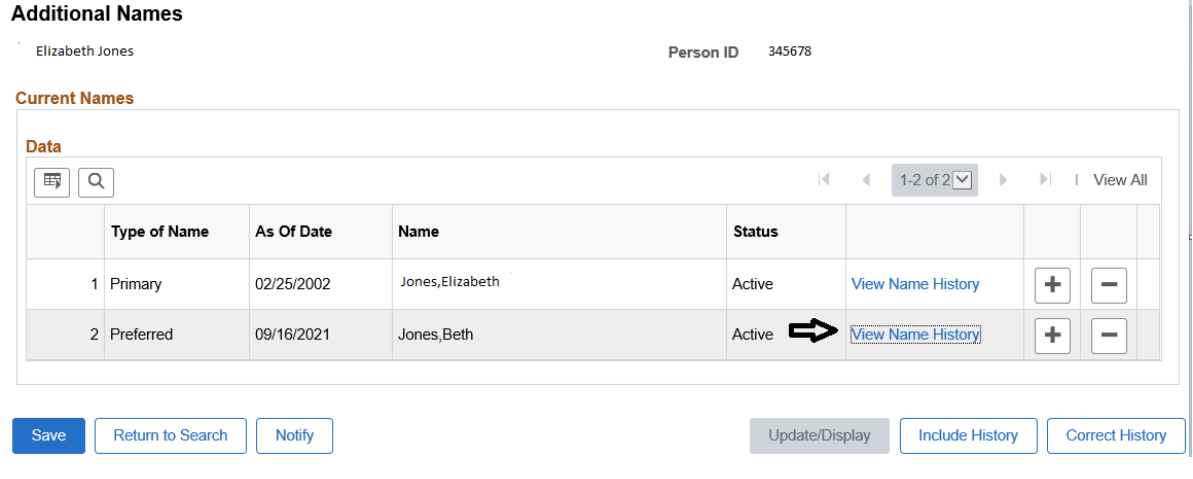

# **Step #4:**

Select the  $\overline{+}$  icon **next to the View Name History** to add a new effective dated row.

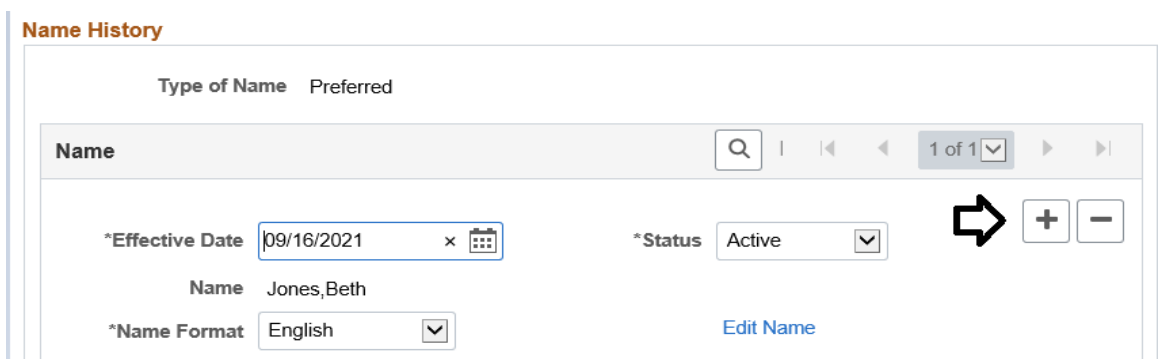

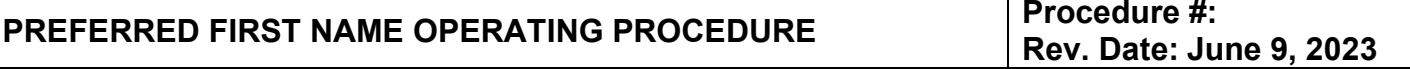

#### **Step #5:**

The **Effective Date** will automatically default to the current date. Enter a new **Effective Date,** if different from the current date, and click **Edit Name** hyperlink.

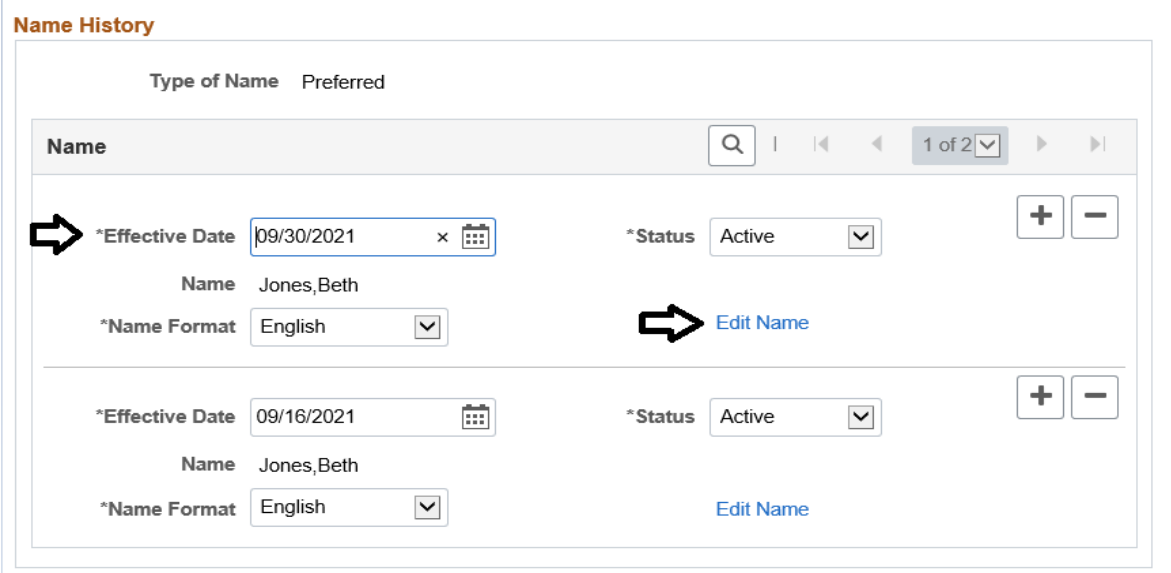

#### **Step #6:**

Enter the updated **employee's Preferred first name in the First Name field.** The Legal Last Name should stay the same. Selec**t OK** button to save and return to Name History.

\*Note: **Preferred names only apply to first names**. We do not change an employee's last name unless they legally change their last name.

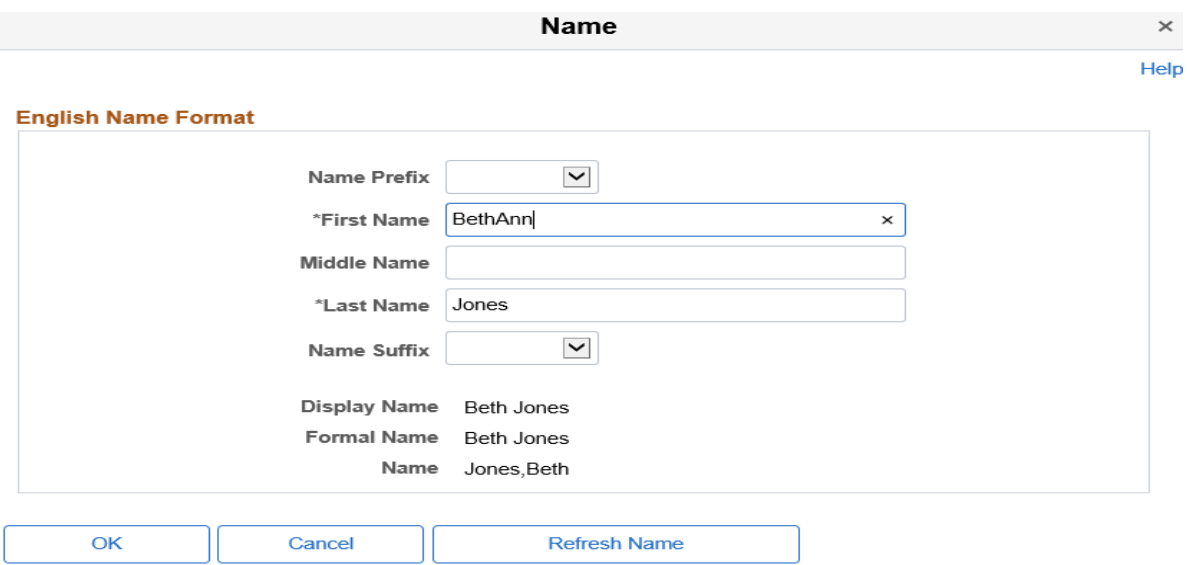

## **Step #7:**

Select the **OK** button to activate the chosen name.

#### **Name History**

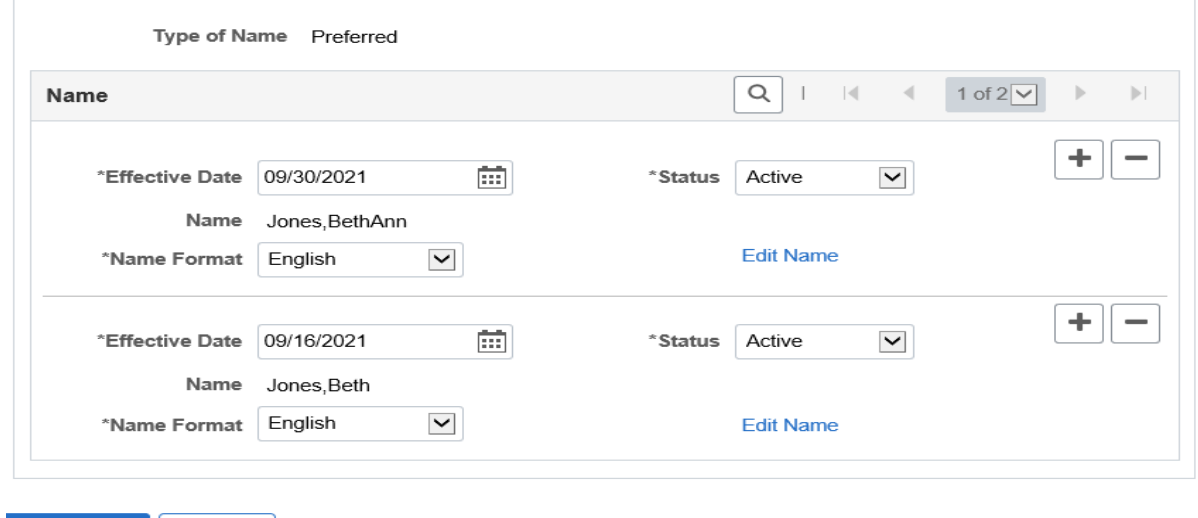

# **Step #8:**

Select the **Save** button to confirm name entered. Note that PHRST refers to legal name as primary name. The terms are used interchangeably in human resources.

#### **Additional Names**

 $\mathsf{OK}% _{\mathsf{CL}}\times\mathsf{CN}_{\mathsf{CL}}$ 

Cancel

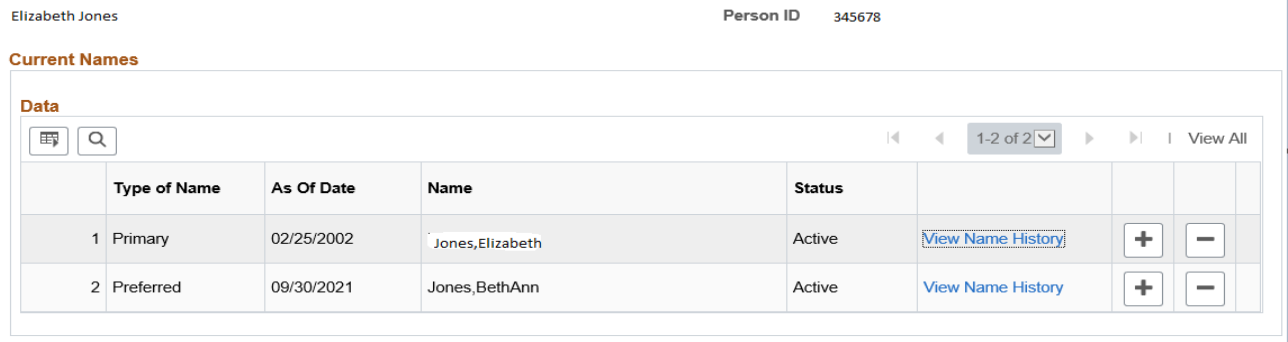

#### **4. Definitions And Acronyms**

- **Legal name:** The name that an individual is given at birth and appears on a birth certificate recognized by a government or other legal entity, or the name which appears on a marriage certificate or other government-issued document (e.g., court order) on which a legal name change is recorded. In PHRST legal name is referred to as the "primary" name.
- **Preferred name:** The name by which an employee wishes to be known that is different from their legal name.
- **Inappropriate preferred name:** names deemed vulgar or offensive, violate state policies, those used for commercial or promotional purposes, or seek to avoid legal obligations. Inappropriate preferred names are determined by the Human Resources Office.

#### **5. Exclusions Or Exceptions**

- Preferred names may not be implemented where legal name is required.
- DHR reserves the right to deny an inappropriate or offensive preferred first name or excessive number of change requests.

#### **6. Forms and Report Associated with this Procedure**

- [Employee Information Form](https://dhr.delaware.gov/policies/documents/employee-information-form.pdf)
- PHRST Reports where Preferred Name is included are listed in Appendix A: DESERV – Service Award Report POS003 & POS003S – LAP Report PER009 – Union Reconciliation Report DHR025 – EEO Personnel Action with Text DHR013 – Position Incumbent Report

## **7. Associated Policy/Regulation/Information**

- [Gender Identity Policy](https://dhr.delaware.gov/policies/documents/gender-identity.pdf)
- [LGBTQ+ Resource](https://dhr.delaware.gov/diversity/gender-inclusion/toolkit.shtml) Page
- [Respectful Workplace and Anti- Discrimination Policy](https://dhr.delaware.gov/policies/documents/respectful-workplace-policy.pdf?)
- [Standards of Conduct Policy and Procedure](https://dhr.delaware.gov/policies/documents/standards-of-conduct-policy.pdf)

## **8. Procedure Owner**

- Division Name: Division of Talent Management
- Procedure Owner: Employee Engagement Administrator
- Website: [DHR Division of Talent Management Employee Engagement](https://dhr.delaware.gov/personnel/employee/index.shtml)

## **Appendix A: Preferred Name Field in PHRST Reports**

#### **PREFERRED FIRST NAME OPERATING PROCEDURE Procedure #: Rev. Date: June 9, 2023** The placement of preferred name is in the field as indicated in for each PHRST report. Service Award Report – DESERV – PDF PeopleSoft Report ID: DESERV Service Award Page No. 1 Run Date 02/28/2022<br>Run Time 08:58:31 Department: 020110100 Jud/Supreme Court Calendar Year: 2021 Quarter: 4 Service Date Anniversary Year Preferred Name Emplid Employee Name Address City State Zip Code Position/Incumbent Data – DHR013 – text file  $\mathbb{R}^n$  .  $\mathsf{D}^{\mathbb{R}^n}$  $A$  $\overline{\mathsf{B}}$  $\mathbb{R}$  . Eq. ( Department ID Dept Description Jobcode Jcd Description Pos. # Name Empl ID Status d Preferred Name here Position/Incumbent Data – DHR013 – PDF<br>Report ID: DHR013<br>Position / Incumbent Data Page No. 4077<br>Run Date 02/28/2022<br>Run Time 09:11:28 Report ID: DHR013 Department 400304400 DNREC/Watershed Stewardship<br>Job Code: MUPA05 Division Director Pos.  $#$ Name Empl ID Status Supervisor Name Location Sex Ethnc Grp Proj. Annual Salary Service Dt Hire Dt Out Of Jobcode Rsn Preferred Name here EEO Personnel Action – DHR025 – text file J K L M N O P Q R S  $R$ Action Reason Last Name Department Effdt To Dept Emplid Hire Date App Stat Birthdate Sex Ethnic Grp EEO4Code Job Code Grade Job Title Comprate **First Name** Preferred Name here EEO Personnel Action – DHR025 – PDF

# **PREFERRED FIRST NAME OPERATING PROCEDURE Procedure #:**

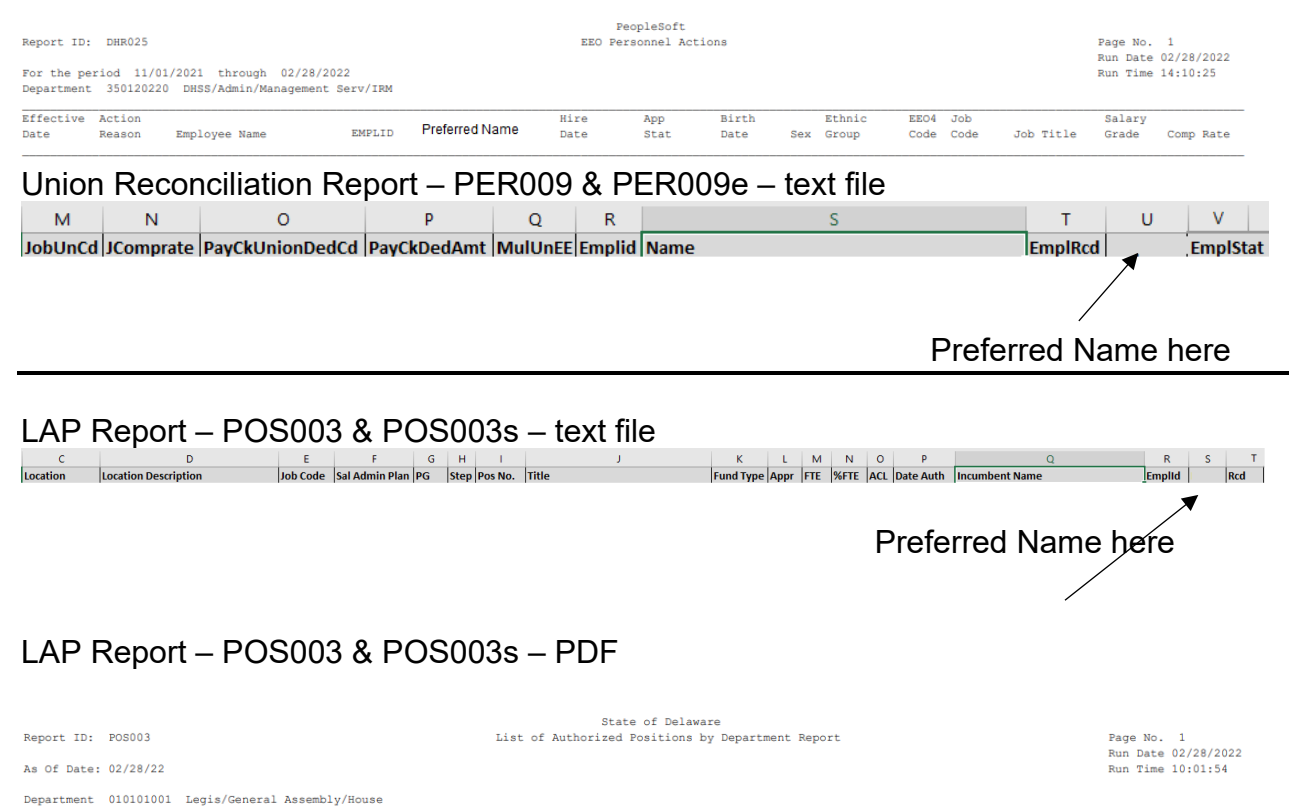

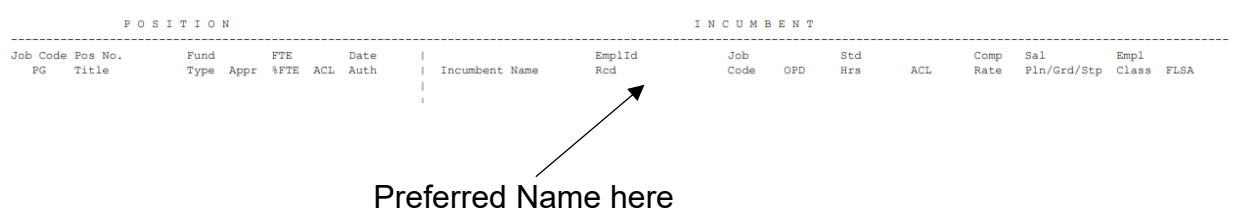